#### Preparing for Data Collection: Offline Basemaps

- Tile Packages (TPKs) are compressed files for accessing imagery and other online GIS service data in an offline environment
- ArcGIS Imagery Basemap for scale levels 10-17 of the AGOL Tile set available in varying coverages:
	- 15 Minute  $-30$  km<sup>2</sup>
	- 7.5 Minute  $-15$  km<sup>2</sup>
- $\bullet$  Level ID: 10
- Resolution: 152,87405657041106
- · Scale: 577790.554289
- $\bullet$  Level ID: 11
- Resolution: 76.43702828507324
- · Scale: 288895.277144
- $\bullet$  Level ID: 12
- Resolution: 38.21851414253662
- o Scale: 144447,638572
- $\bullet$  Level ID: 13
- · Resolution: 19 10925707126831
- · Scale: 72223.819286
- · Level ID: 14
- Resolution: 9.554628535634155
- · Scale: 36111.909643
- $\bullet$  Level ID: 15
- Resolution: 4.77731426794937
- Scale: 18055.954822
- $\bullet$  Level ID: 16
- Resolution: 2.388657133974685
- o Scale: 9027.977411
- $\bullet$  Level ID: 17
- Resolution: 1.1943285668550503
- · Scale: 4513.988705

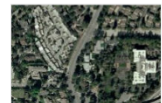

This laver presents low-resolution satellite imagery for the world and high-resolution satellite and aerial imagery, typically within 3-5 years of currency, for most of the world.

**Ri** Tile Laver by Esri Created: Dec 12, 2009 Updated: May 15, 2019 View Count: 21,875,592

 $\bigcirc$  Authoritative  $\bigcirc$  Living Atlas

Description

World Imagery provides one meter or better satellite and aerial imagery in many parts of the world and lower resolution satellite imagery worldwide. The map includes 15m TerraColor imagery at small and mid-scales (~1:591M down to ~1:72k) and 2.5m SPOT Imagery (~1:288k to ~1:72k) for the world. The map features 0.5m resolution imagery in the continental United States and parts of Western Europe from DigitalGlobe. Additional DigitalGlobe sub-meter imagery is featured in many parts of the world. In the United States, 1 meter or better resolution NAIP imagery is available in some areas. In other parts of the world, imagery at different resolutions has been contributed by the GIS User Community. In select communities, very high resolution imagery (down to 0.03m) is available down to ~1:280 scale. You can contribute your imagery to this map and have it served by Esri via the Community Maps Program. View the list of Contributors for the World Imagery Map

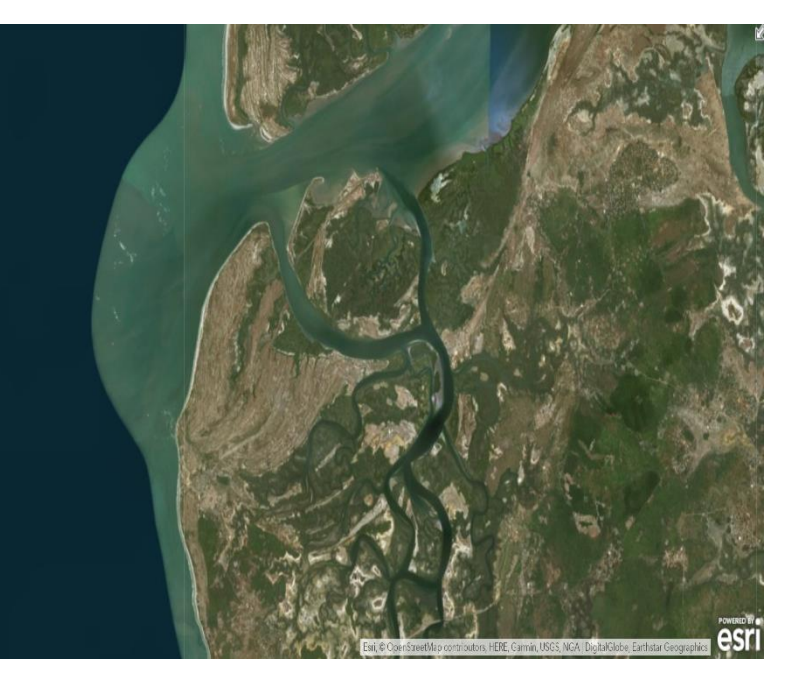

### From the office: Access ArcGIS Online

1) Navigate to

[https://columbia.maps.arcgis.com](https://columbia.maps.arcgis.com/)

- 2) Enter your assigned AGOL User Name and Password
- 3) Access the MAHRV Group

4)Open the MAHRV Basemap TPK Download [Web Map](http://columbia.maps.arcgis.com/home/item.html?id=69a13851da644409ba6ce8e5dd5df231)

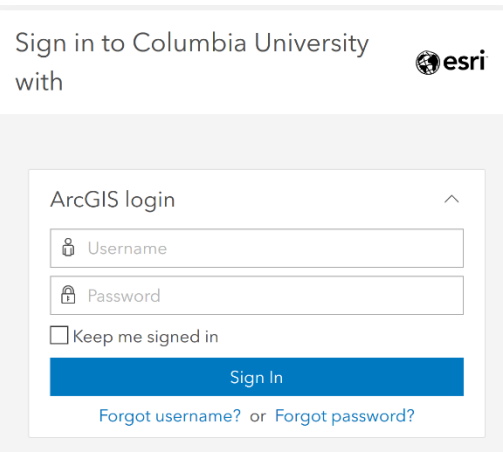

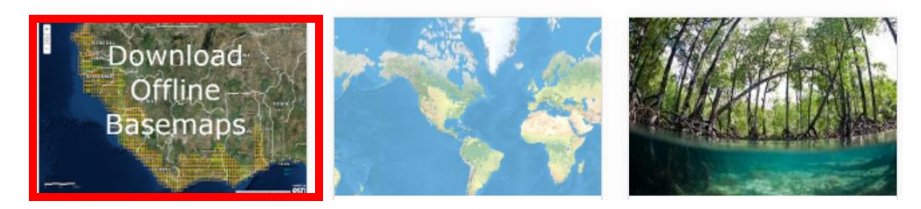

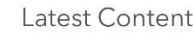

## From the office: Download Tile Packages (TPKs)

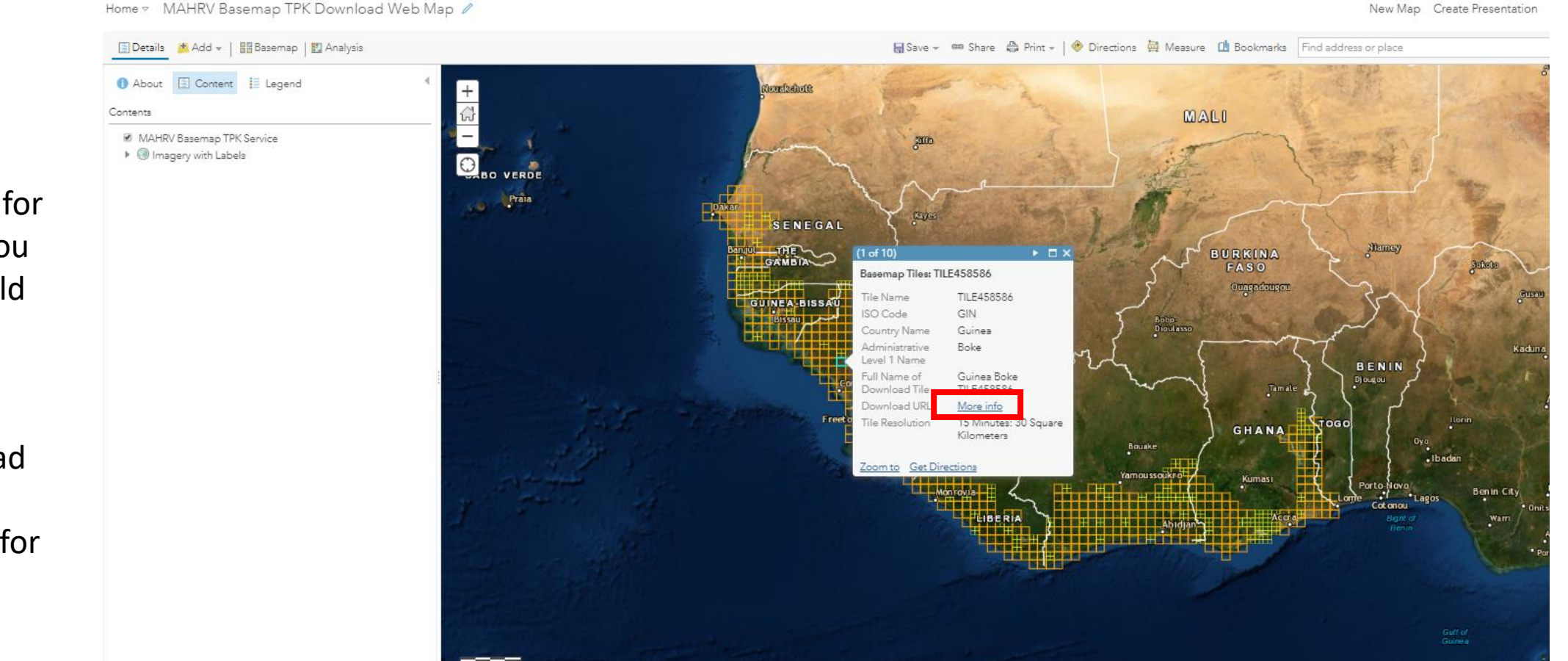

1) Determine your area(s) of interest

2) Click on the box for each area where you plan to conduct field work

3) Click [More info](http://www.ciesin.columbia.edu/repository/gpsdd/TILE454265/TILE454265.tpk) under the Download URL attribute to download the TPK for that area

# From the office: Make Maps Visible to Survey123

1) Navigate to the downloaded TPK(s…one or many)

2) Connect your device to the computer that you downloaded the TPK(s) from

3) Copy the TPK(s) to

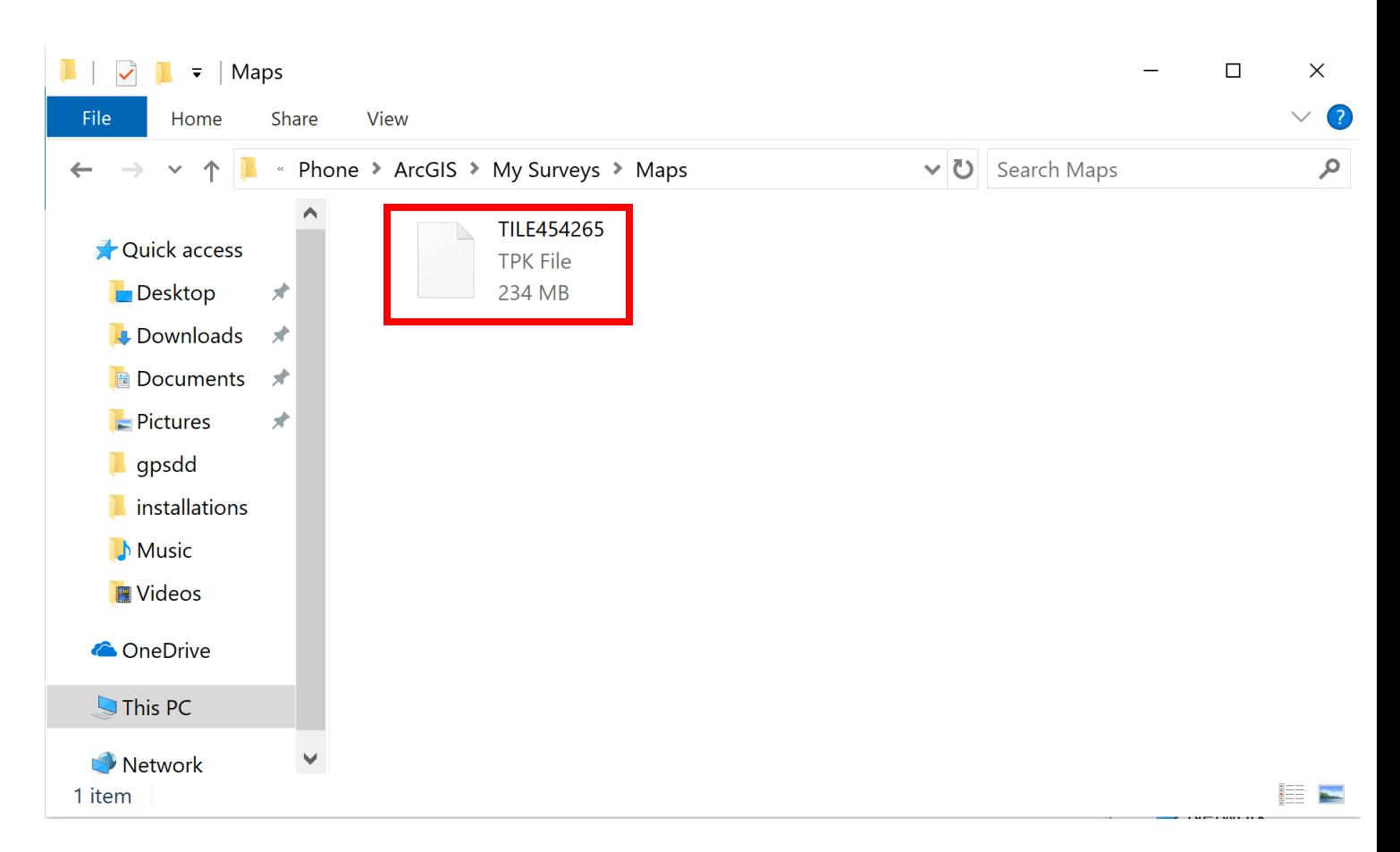

This PC\Your Device Name\Phone\ArcGIS\My Surveys\Maps